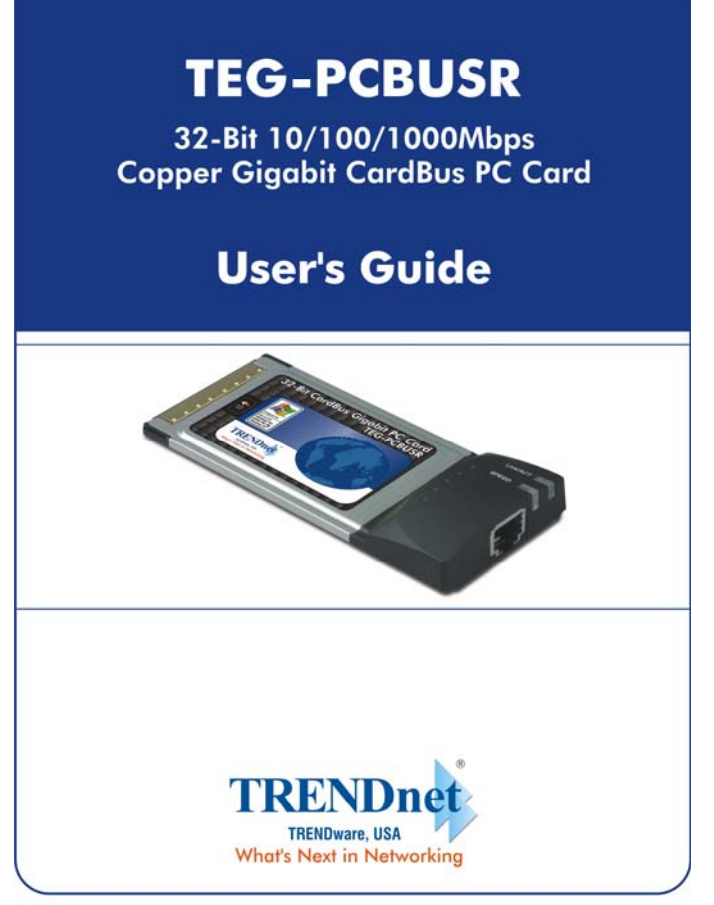

Copyright @2004. All Rights Reserved. TRENDware International, Inc.

# **FCC Warning**

This equipment has been tested and found to comply with the regulations for a Class B digital device, pursuant to Part 15 of the FCC Rules. These limits are designed to provide reasonable protection against harmful interference when the equipment is operated in a commercial environment. This equipment generates, uses, and can radiate radio frequency energy and, if not installed and used in accordance with this user's guide, may cause harmful interference to radio communications. Operation of this equipment in a residential area is likely to cause harmful interference, in which case the user will be required to correct the interference at his own expense.

## **CE Mark Warning**

This is a Class B product. In a domestic environment, this product may cause radio interference, in which case the user may be required to take adequate measures.

# **VCCI Mark Warning**

注意<br>この装置は、情報処理装置等電波障害自主規制協議会(VCCI)の基準<br>と共有名等、番号規士街社景です。この対置も定席電流のは思されば こシを直演、情報を提案しても必需を与えない。<br>に基づく第一種情報技術装置です。この装置を家庭環境で使用すると電波妨害を引き起こすことがあります。この場合には使用者が適切な対策を講ずる<br>よう要求されることがあります。

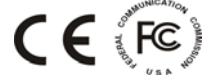

# **Table Of Contents**

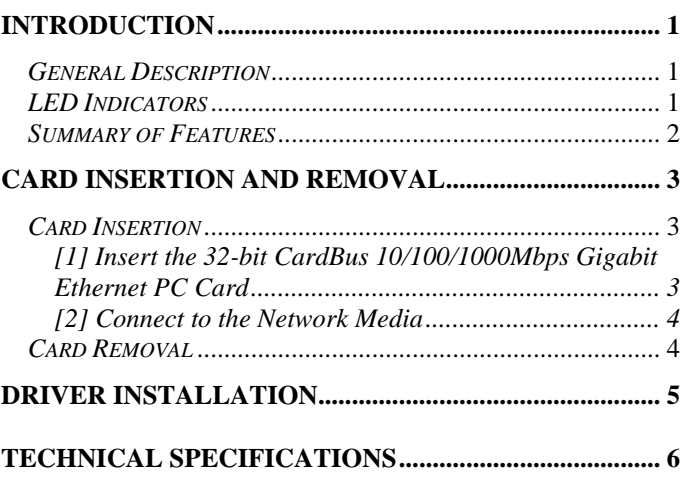

## **Introduction**

#### *General Description*

The 32-bit CardBus 10/100/1000Mbps Gigabit Ethernet PC Card is a credit-card sized Fast Ethernet adapter for connecting a notebook to an IEEE 802.3 Ethernet network, IEEE 802.3u fast Ethernet and IEEE 802.3ab Gigabit Ethernet network, it's designed to work with notebooks or handheld computers that with CardBus slots. Inside its compact package, the 32-bit CardBus 10/100/1000Mbps Gigabit Ethernet PC Card holds the Gigabit Ethernet controller, network processing interface, RAM for the data buffer a, 68-pin PC Card plug and RJ-45 10/100/1000Mbps Gigabit Ethernet port. It requires no pre-installation setup -- simply insert the PC Card into the computer's 32-bit CardBus slot.

The 32-bit CardBus 10/100/1000Mbps Gigabit Ethernet PC Card features LED indicators for Link/Activity, and Speed.

#### *LED Indicators*

The 32-bit CardBus 10/100/1000Mbps Gigabit Ethernet PC Card provides two LED indicators:

- 1. Link/Activity (Link/ACT)
	- $\triangleright$  This indicator lights green when the RJ-45 port is connected to a Ethernet network, if the indicator blinking green will be transmissing/received data to/from the Ethernet network.
- 2. Link Speed Indicator (SPEED)
	- $\triangleright$  The indicator lights green when the port is connected to 1000Mbps Gigabit Ethernet Network and the indicator lights amber when the port is connected to 100Mbps Fast

Ethernet Network. Otherwise, this indicator remains off when the port is connected to a 10Mbps Ethernet Network.

### *Summary of Features*

The 32-bit CardBus 10/100/1000Mbps Gigabit Ethernet PC Card provides the following features:

- ¾ Complies with IEEE 802.3 10BASE-T Ethernet standard
- ¾ Complies with IEEE 802.3u 100BASE-TX Fast Ethernet standard
- ¾ Complies with IEEE 802.3ab 1000BASE-T Gigabit Ethernet standard
- ¾ Complies with ANSI / IEEE 802.3 Auto-Negitiation standard
- ¾ Complies with 32-bit CardBus Standard
- ¾ Supports Crossover Detection & Auto-Correction
- ¾ Built-in Transmit/Reveive FIFO data buffer (8K/64K)
- $\triangleright$  No manual setup switches -- automatically configured by software
- $\triangleright$  Low power consumption
- $\triangleright$  Supported driver list:
	- Microsoft Windows XP
	- Microsoft Windows 2000
	- Microsoft Windows Me
	- **Microsoft Windows 98SE**
	- Microsoft Network Client for DOS (NDIS 2 driver)
	- NetWare Client for DOS (ODI driver)

## **Card Insertion and Removal**

### *Card Insertion*

Follow these steps to install the 32-bit CardBus 10/100/1000Mbps Gigabit Ethernet PC Card:

#### *[1] Insert the 32-bit CardBus 10/100/1000Mbps Gigabit Ethernet PC Card*

Find/select an available Type II or Type III 32-bit PC Card slot on your notebook's side or rear panel. Holding the 32-bit CardBus 10/100/1000Mbps Gigabit Ethernet PC Card with the LED indicator facing up then insert to the 32-bit PC Card slot. Slide the 32-bit CardBus 10/100/1000Mbps Gigabit Ethernet PC Card all the way into the 32-bit PC Card slot until it reaches a firm stop.

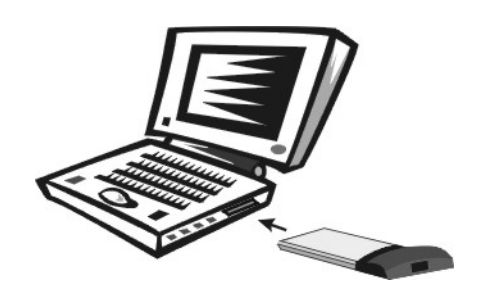

#### *[2] Connect to the Network Media*

Simply plug one end of the cable (RJ-45 connector) into an available hub/switch port, and plug the other end (RJ-45 connector) into the RJ-45 port of your 32-bit CardBus 10/100/1000Mbps Gigabit Ethernet PC Card.

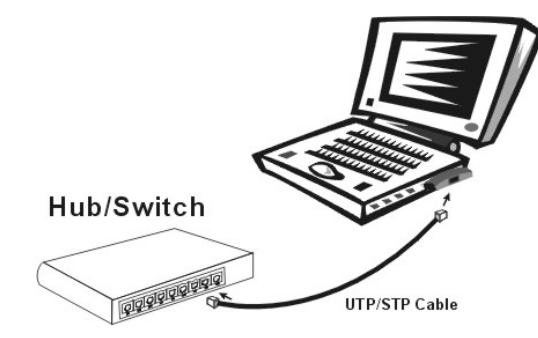

#### *Card Removal*

Use the computer's PC Card Eject mechanism to unseat the 32-bit CardBus 10/100/1000Mbps Gigabit Ethernet PC Card from the computer's PC Card slot. The *PC Card* will then protrude from the PC Card slot and you can easily remove the *PC Card* by gripping its protruding end and withdrawing it from the *PC Card* receptacle.

# **Driver Installation**

Before you connect the 32-bit CardBus 10/100/1000Mbps Gigabit Ethernet PC Card to the network, you have to install the network driver first. The driver for each networking operating system is under a separate directory. A *HELPME.EXE* file under root directory lists the information and detailed installation procedure of all the available drivers.

Card insertion as described in Chapter *"Card Insertion and Removal*" must be completed before you proceed with software installation.

# **Technical Specifications**

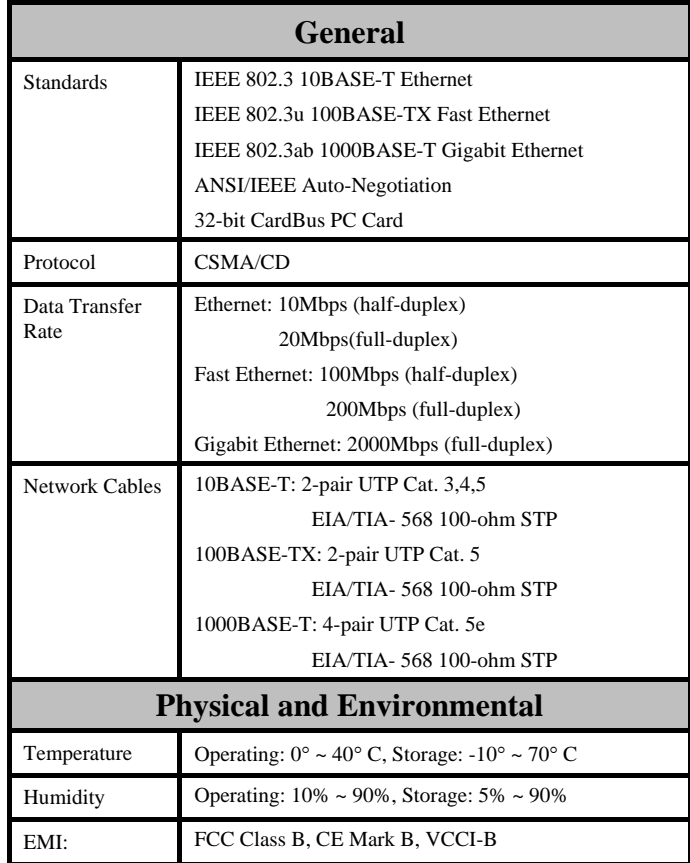

# **Limited Warranty**

TRENDware warrants its products against defects in material and workmanship, under normal use and service, for the following lengths of time from the date of purchase.

Ethernet Products – 5 Years Warranty

If a product does not operate as warranted above during the applicable warranty period, TRENDware shall, at its option and expense, repair the defective product or part, deliver to customer an equivalent product or part to replace the defective item, or refund to customer the purchase price paid for the defective product. All products that are replaced will become the property of TRENDware. Replacement products may be new or reconditioned.

TRENDware shall not be responsible for any software, firmware, information, or memory data of customer contained in, stored on, or integrated with any products returned to TRENDware pursuant to any warranty.

There are no user serviceable parts inside the product. Do not remove or attempt to service the product by any unauthorized service center. This warranty is voided if (i) the product has been modified or repaired by any unauthorized service center, (ii) the product was subject to accident, abuse, or improper use (iii) the product was subject to conditions more severe than those specified in the manual.

Warranty service may be obtained by contacting TRENDware office within the applicable warranty period for a Return Material Authorization (RMA) number, accompanied by a copy of the dated proof of the purchase. Products returned to TRENDware must be pre-authorized by TRENDware with RMA number marked on the outside of the package, and sent prepaid, insured and packaged appropriately for safe shipment.

WARRANTIES EXCLUSIVE: IF THE TRENDWARE PRODUCT DOES NOT OPERATE AS WARRANTED ABOVE, THE CUSTOMER'S SOLE REMEDY SHALL BE, AT TRENDWARE'S OPTION, REPAIR OR REPLACEMENT. THE FOREGOING WARRANTIES AND REMEDIES ARE EXCLUSIVE AND ARE IN LIEU OF ALL OTHER WARRANTIES, EXPRESSED OR IMPLIED, EITHER IN FACT OR BY OPERATION OF LAW, STATUTORY OR OTHERWISE, INCLUDING WARRANTIES OF MERCHANTABILITY AND FITNESS FOR A PARTICULAR PURPOSE. TRENDWARE NEITHER ASSUMES NOR AUTHORIZES ANY OTHER PERSON TO ASSUME FOR IT ANY OTHER LIABILITY IN CONNECTION WITH THE SALE, INSTALLATION MAINTENANCE OR USE OF TRENDWARE'S PRODUCTS.

TRENDWARE SHALL NOT BE LIABLE UNDER THIS WARRANTY IF ITS TESTING AND EXAMINATION DISCLOSE THAT THE ALLEGED DEFECT IN THE PRODUCT DOES NOT EXIST OR WAS CAUSED BY CUSTOMER'S OR ANY THIRD PERSON'S MISUSE, NEGLECT, IMPROPER INSTALLATION OR TESTING, UNAUTHORIZED ATTEMPTS TO REPAIR OR MODIFY, OR ANY OTHER CAUSE BEYOND THE RANGE OF THE INTENDED USE, OR BY ACCIDENT, FIRE, LIGHTNING, OR OTHER HAZARD.

LIMITATION OF LIABILITY: TO THE FULL EXTENT ALLOWED BY LAW TRENDWARE ALSO EXCLUDES FOR ITSELF AND ITS SUPPLIERS ANY LIABILITY, WHETHER BASED IN CONTRACT OR TORT (INCLUDING NEGLIGENCE), FOR INCIDENTAL, CONSEQUENTIAL, INDIRECT, SPECIAL, OR PUNITIVE DAMAGES OF ANY KIND, OR FOR LOSS OF REVENUE OR PROFITS, LOSS OF BUSINESS, LOSS OF INFORMATION OR DATE, OR OTHER FINANCIAL LOSS ARISING OUT OF OR IN CONNECTION WITH THE SALE, INSTALLATION, MAINTENANCE, USE, PERFORMANCE, FAILURE, OR INTERRUPTION OF THE POSSIBILITY OF SUCH DAMAGES, AND LIMITS ITS LIABILITY TO REPAIR, REPLACEMENT, OR REFUND OF THE PURCHASE PRICE PAID, AT TRENDWARE'S OPTION. THIS DISCLAIMER OF LIABILITY FOR DAMAGES WILL NOT BE AFFECTED IF ANY REMEDY PROVIDED HEREIN SHALL FAIL OF ITS ESSENTIAL PURPOSE.

Governing Law: This Limited Warranty shall be governed by the laws of the state of California.

# **Technical Support**

You can find the most recent driver/firmware /software and user documentations on the **TRENDware website**. **TRENDware** provides **FREE technical support** for all customers for the duration of the warranty period on this product.

**TRENDware Technical Support** 

**Tel: +1-310-626-6252** 

**Fax: +1-310-626-6267** 

**E-mail: support@trendware.com** 

**www.TRENDnet.com**

**Monday ~ Friday, 7:30AM ~ 6:00PM Pacific Standard Time** 

**(Except holidays)**

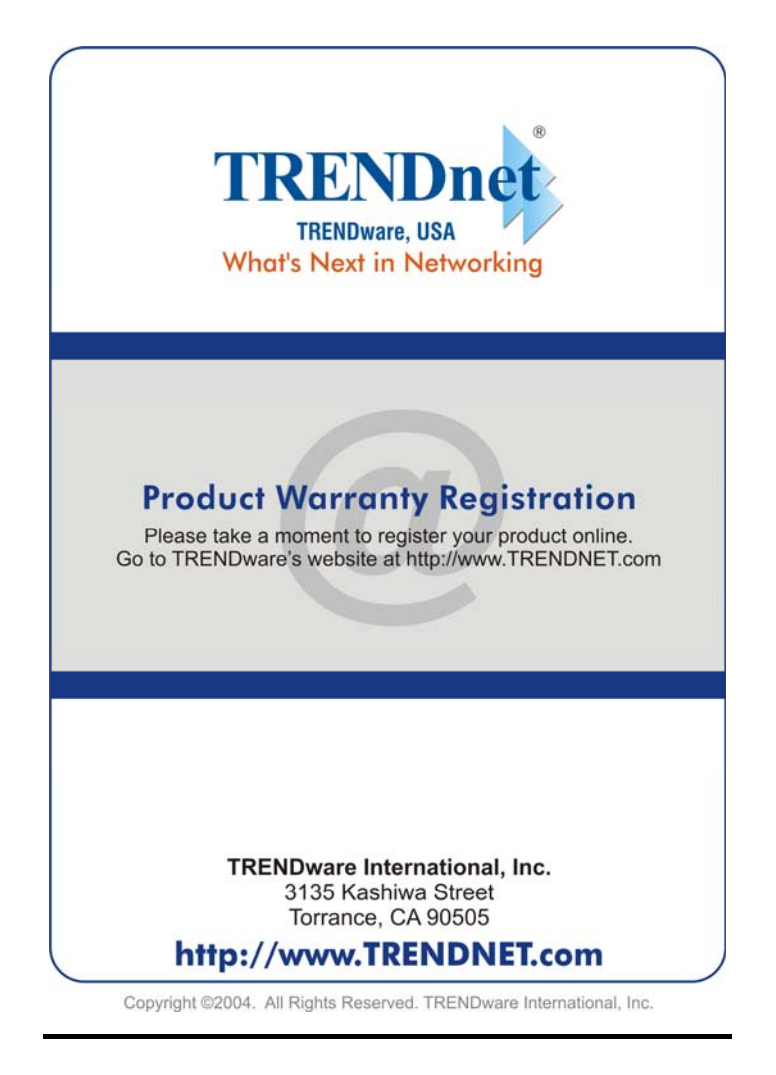